# Tutorial

#### Cesar Hernandez

Version 1.1-SNAPSHOT, 2019-12-17 21:12:55 UTC

## **Table of Contents**

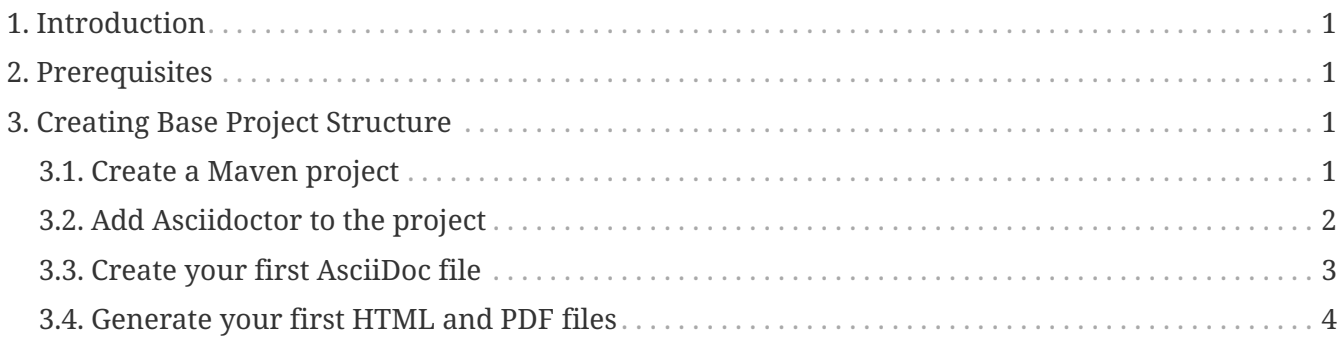

## <span id="page-2-0"></span>**1. Introduction**

This tutorial shows how to start a Java Maven project from scratch and built all the necessary structure to have Asciidoctor capabilities along with spell checking for different languages as part of the project tests.

### <span id="page-2-1"></span>**2. Prerequisites**

- Java Development Kit >= 7
- Mayen >= 3.3.9

## <span id="page-2-2"></span>**3. Creating Base Project Structure**

### <span id="page-2-3"></span>**3.1. Create a Maven project**

On a terminal execute the following command:

```
mvn archetype:generate -DgroupId=asciidoctor.doc.demo -DartifactId=book-demo
-DarchetypeArtifactId=maven-archetype-quickstart -DarchetypeVersion=1.4
-DinteractiveMode=false
```
On a terminal cd into the generated folder:

cd book-demo/

The generated folder structure should look like this:

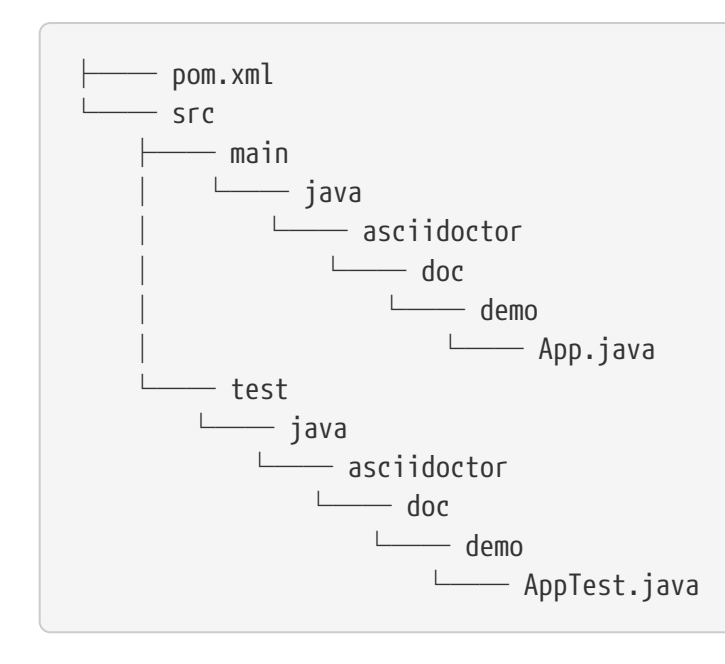

The pom.xml file contains at this point the basic project structure.

#### <span id="page-3-0"></span>**3.2. Add Asciidoctor to the project**

On a text editor, open the pom.xml file and add the following sections:

• Update the <properties> section with the following content:

```
  <properties>
       <project.build.sourceEncoding>UTF-8</project.build.sourceEncoding>
       <maven.compiler.source>1.8</maven.compiler.source>
       <maven.compiler.target>1.8</maven.compiler.target>
       <asciidoctor.maven.plugin.version>1.5.7.1</asciidoctor.maven.plugin.version>
       <asciidoctorj.pdf.version>1.5.0-alpha.16</asciidoctorj.pdf.version>
       <asciidoctorj.version>1.5.8.1</asciidoctorj.version>
       <maven.build.timestamp.format>yyyy-MM-dd HH:mm:ss
z</maven.build.timestamp.format>
     </properties>
```
• In the <br/>build> section, add the following content after the </pluginManagement> tag:

```
  <plugins>
    <plugin>
      <groupId>org.asciidoctor</groupId> ①
      <artifactId>asciidoctor-maven-plugin</artifactId>
      <version>${asciidoctor.maven.plugin.version}</version>
      <dependencies> ②
        <dependency>
          <groupId>org.asciidoctor</groupId>
          <artifactId>asciidoctorj-pdf</artifactId> ③
          <version>${asciidoctorj.pdf.version}</version>
        </dependency>
        <dependency>
          <groupId>org.asciidoctor</groupId>
          <artifactId>asciidoctorj</artifactId>
          <version>${asciidoctorj.version}</version>
        </dependency>
      </dependencies>
      <executions>
        <execution>
          <id>output-html</id> ④
          <phase>generate-resources</phase>
          <goals>
            <goal>process-asciidoc</goal>
          </goals>
          <configuration>
            <backend>html5</backend>
            <sourceHighlighter>highlight.js</sourceHighlighter>
             <preserveDirectories>true</preserveDirectories>
```

```
  <attributes>
               <toc>left</toc>
               <sectanchors>true</sectanchors>
             </attributes>
           </configuration>
        </execution>
        <execution>
           <id>generate-pdf-doc</id> ⑤
           <phase>generate-resources</phase>
           <goals>
             <goal>process-asciidoc</goal>
           </goals>
           <configuration>
             <backend>pdf</backend>
             <sourceHighlighter>highlight.js</sourceHighlighter>
             <preserveDirectories>true</preserveDirectories>
             <attributes>
               <pagenums/>
             <br><math>\left<</math>  <idprefix/>
               <idseparator>-</idseparator>
             </attributes>
           </configuration>
        </execution>
      </executions>
      <configuration> ⑥
        <attributes>
           <project-version>${project.version}</project-version>
           <revdate>${maven.build.timestamp}</revdate>
           <sectnums>true</sectnums>
           <icons>font</icons>
        </attributes>
      </configuration>
    </plugin>
  </plugins>
```
① Reference to asciidoctor-maven-plugin.

- ② Dependencies used by the asciidoctor-maven-plugin.
- ③ Provides PDF export capabilities to the project.
- ④ Configuration for HTML export.
- ⑤ Configuration for PDF export.
- ⑥ Global configuration for both executions.

#### <span id="page-4-0"></span>**3.3. Create your first AsciiDoc file**

• Create the default AsciiDoc folder:

• Inside src/main/asciidoc folder create the file index\_en.adoc with the following content:

```
= Tutorial \circled{1}  :nofooter: ②
  Author ③
  {project-version}, {revdate} ④
  == Chapter 1 ⑤
  This is my firt chapter.
```
① Set the document main Header.

- ② Removes from the document the auto generated header.
- ③ Author name.
- ④ Maps the project version and revision date from the pom.xml file.
- ⑤ Set the first document sub header.

#### <span id="page-5-0"></span>**3.4. Generate your first HTML and PDF files**

• On a terminal execute the following command:

```
  mvn clean generate-resources
```
- The following files will be generated under the folder target/generated-docs/
	- index\_en.html
	- index\_en.pdf

The generated html version should look similar to:

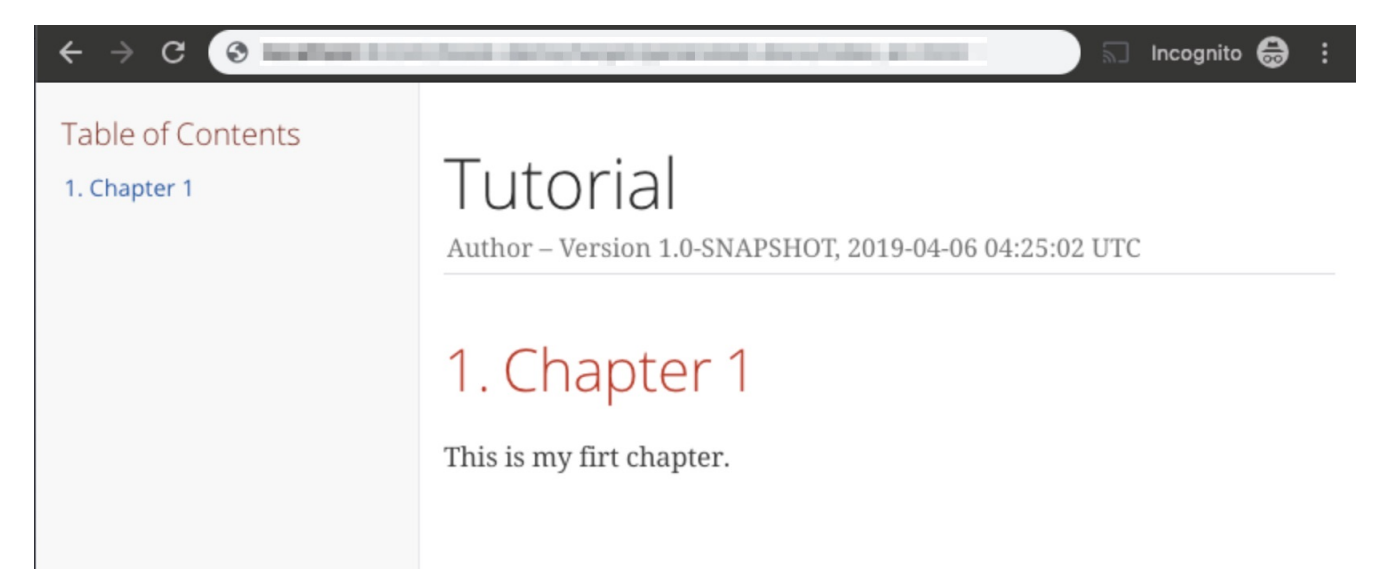